# **Execute Literature Search**

When the research question has been finalized, it's time to check the literature.

# 1. Select Nest

From the list on AutoLit, select your Nest.

| Lit                                                                          | (Sea<br>My N | rch Q)<br>lests ∽                                     | My Nests        |            |                 |                   |
|------------------------------------------------------------------------------|--------------|-------------------------------------------------------|-----------------|------------|-----------------|-------------------|
| select a nest to search,<br>g, and extract data from<br>r a specific review. | 0            | Name ↑↓                                               | Owner ↑↓        | Records ↑↓ | Accessed (Me) ↓ | Accessed (Any) ↑↓ |
| eate a New Nest                                                              |              | Femoral Neck Fractures                                | Kevin Kallmes   | 1678       | Oct 12, 2022    | Nov 18, 2022      |
| Demo Nests                                                                   | Ο            | Anterior vs. Posterior - Mechanical Thrombectomy      | Kevin Kallmes   | 787        | Oct 10, 2022    | Nov 16, 2022      |
|                                                                              | 0            | Acute Ischemic Stroke - RCTs                          | Kevin Kallmes   | 395        | Oct 10, 2022    | Nov 19, 2022      |
|                                                                              | 0            | IIH CDE                                               | Hassan Kobeissi | 136        | Oct 10, 2022    | Nov 11, 2022      |
|                                                                              | $\Box$       | Thrombectomy alone vs. Thrombectomy plus thrombolysis | Kevin Kallmes   | 274        | Oct 6, 2022     | Nov 19, 2022      |
|                                                                              | 0            | Nested Knowledge Publications                         | Kathryn Cowie   | 42         | Oct 4, 2022     | Nov 16, 2022      |
|                                                                              |              | Tranexamic acid (TXA) in spine surgery                | Erin Sheffels   | 509        | Sep 27, 2022    | Sep 27, 2022      |
|                                                                              |              | COVID-19 Steriods                                     | Kevin Kallmes   | 441        | Sep 27, 2022    | Sep 27, 2022      |
|                                                                              |              | cSDH Radiological Outcomes of ongoing trials          | Kevin Kallmes   | 188        | Sep 27, 2022    | Nov 15, 2022      |
|                                                                              | 0            | COVID-19 ARDS                                         | Kevin Kallmes   | 1687       | Sep 26, 2022    | Sep 26, 2022      |
|                                                                              | 0            | Convalescent Plasma                                   | Kevin Kallmes   | 1823       | Sep 26, 2022    | Sep 29, 2022      |
|                                                                              | 0            | Lopinavir ritonavir COVID-19                          | Kevin Kallmes   | 1604       | Sep 26, 2022    | Sep 29, 2022      |
|                                                                              | Ο            | Remdesivir COVID-19                                   | Kevin Kallmes   | 3042       | Sep 26, 2022    | Sep 29, 2022      |
|                                                                              | 0            | COVID-19 RCTs of Antivirals                           | Kevin Kallmes   | 2614       | Sep 26, 2022    | Nov 18, 2022      |
|                                                                              | 0            | Tabular Outcomes Reporting                            | Karl Holub      | 100        | Sep 26, 2022    | Nov 11, 2022      |
|                                                                              |              |                                                       |                 |            |                 |                   |

Make a Feature Request
Support

## 2. Navigate to Literature Search

The Nest menu is the left-side column of buttons. Click on "Literature Search".

| lest Home                                                             | Show Table of Contents                     | Protocol                                                                                                    | Edit 🖉                                      | 8 Notes Your Mentions All Mentions                                                                                                    |
|-----------------------------------------------------------------------|--------------------------------------------|----------------------------------------------------------------------------------------------------|---------------------------------------------|----------------------------------------------------------------------------------------------------|
| ashboard<br>ettings                                                   | Review Title:                              |                                                                                                    |                                             | Wristen Hutchison         2/14/22, 11:48 AI           QC completed on 2/11/22**         2/14/22, 11:48 AI                                                                |
| iterature Search 2/2<br>ther Sources<br>uplicate Review               | meta-analysis through Ne                   | Controlled Trials related to Acute Ischemic Stroke clinical guidelines: A report<br>sted Knowledge                                                | from a living systematic review and network | <b>Kristen Hutchison</b> 2/14/22, 11:47 AI                                                                                                    |
| earch Exploration<br>Juery Builder                                    | Authors:                                   |                                                                                                    |                                             | Final Notes on the QC for this nest: 2/14/22                                                                                                    |
|                                                                       | Author Name                                | Author Role                                                                                                    | Author Affiliation                          | <ol> <li>There is a gap-tooth associated with "Advanced imaging<br/>required for admission to trial?", because some of the trials</li> </ol>                             |
| Dual Screening 395 / 395<br>onfigure Screening<br>djudicate Screening | Gautam Adusumilli                          | Screened, tagged, and extracted most of the data<br>Wrote Protocol, Co-primary Collaborator                                                       | MGH                                         | didn't mention what type of imaging these used here.<br>2. Campbell, 2015, and Saver, 2015, have pretty consistent                                                       |
| agging (16/22)                                                        | Jeremy Heit                                | Neurovascular Physician, Co-primary Collaborator                                                                                                  | Stanford                                    | outlying data in relation to the other articles.<br>4. Distal emboli is an outlier for ivTPA/Medical Therapy<br>intervention group, in comparison to other arms. But, we |
| onfigure Tagging                                                      | Kevin Kallmes                              | Project oversight                                                                                                    | NK                                          | did break this tag into "distal emboli" and "ENT", so this                                                                                                    |
| extraction 22/22                                                      | Kristen Hutchison                          | Will write manuscript and updated protocol                                                                                                    | SME/NK                                      | note may be irrelevant.<br>5. There is a possible sub-population bias for the Khoury,                                                                                    |
| isk of Bias                                                           | John Pederson                              | Contributed to protocol writing, performed statistical analysis, performed risk of bias/qualitative appraisal of evidence, and manuscript writing | SME/NK                                      | 2017 article, because of the small inclusion/exclusion<br>criterion.                                                                                                    |
| tudy Inspector                                                        | Hassan Kobeissi                            | Collaborator                                                                                                    | University of Michigan Medical School       | <b>John Pederson</b> 12/29/21, 5:09 P                                                                                                    |
| Inthesis                                                              | Daniel Heiferman                           | Collaborator                                                                                                    | Semmes-Murphey                              | (aGautam Adusumilli which outcome would be                                                                                                    |
| anuscript Editor<br>ostract Editor                                    | Nicole Hardy                               | Project manager                                                                                                    | NK                                          |                                                                                                    |
| port                                                                  | Funding Source<br>None that I am aware of. |                                                                                                    |                                             |                                                                                                    |

# 3. Add Search

Click on the "Add Search" button.

| Nest Home                                                                                       |         | Add Search +                                             |               | Searches |                      | Int                      | tersections |
|-------------------------------------------------------------------------------------------------|---------|----------------------------------------------------------|---------------|----------|----------------------|--------------------------|-------------|
| Dashboard<br>Settings                                                                           |         | Term                                                     | Search Engine | Schedule | Search Now           | History and Details      | Delet       |
| settings                                                                                        |         | (solitaire OR trevo OR penumbra) AND (RCT OR "Randomize  | PubMed        | Never    | Last Run: 2022-09-22 | Method: api Results: 162 |             |
| Literature Search (<br>Other Sources<br>Duplicate Review<br>Search Exploration<br>Query Builder | 2/2     | ("acute ischemic stroke" OR AIS) AND (thrombectomy OR en | PubMed        | Never    | Last Run: 2022-09-22 | Method: api Results: 279 |             |
| Dual Screening (<br>onfigure Screening<br>djudicate Screening                                   | 395/395 |                                                          |               |          |                      |                          |             |
| Configure Tagging                                                                               | 16/22   |                                                          |               |          |                      |                          |             |
| Extraction (<br>Configure Extraction                                                            | 22/22   |                                                          |               |          |                      |                          |             |
| Risk of Bias                                                                                    | 22/22   |                                                          |               |          |                      |                          |             |
| Study Inspector                                                                                 |         |                                                          |               |          |                      |                          |             |
| Synthesis<br>Manuscript Editor<br>Abstract Editor<br>Export                                     |         |                                                          |               |          |                      |                          |             |

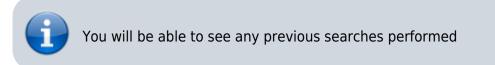

#### 4. Select Search Engine

From the drop-down, select the Search Engine or database you would like to set up automatic API-

based search on. Nested Knowledge supports PubMed, EuropePMC, and ClinicalTrials.gov.

For any other search engine or database, you will need to import using File Import rather than running directly via API.

Each of these search engines use Boolean queries, so you can use AND, OR, NOT, and parentheses to connect different terms. For specific guidance on constructing queries, use the search-engine-specific-links here:

- PubMed
- EuropePMC
- ClinicalTrials.gov
- Directory of Open Access Journals (DOAJ)

### 5. Type in your Search Terms

Type your search terms into the "Query" box, type the same as you would in a search engine. **Use** *parentheses and terms such as AND, OR, NOT, in between your phrases. Click HERE for tips on how to create a great literature search.* 

| E Literature Search: Acute Ische                                                                                                    | emic Stroke - RCTs                                   |                                                                                                 |                                                         |                      |                          |                     |
|----------------------------------------------------------------------------------------------------|------------------------------------------------------|-------------------------------------------------------------------------------------------------|---------------------------------------------------------|----------------------|--------------------------|---------------------|
| Nest Home<br>Dashboard<br>Settings                                                                                                    | Add Search +<br>Term                                 | Search Engine                                                                                   | Searches<br>Schedule                                    | Search Now           | Inters                   | ections 😫<br>Delete |
| Literature Search 2/2                                                                                                    | (solitaire OR trevo OR penumbra) AND (RCT OR "Dender | Create New Se                                                                                   | earch                                                   | Last Run: 2022-09-22 | Method: api Results: 162 |                     |
| Literature Search 2/2<br>Opplicate Review<br>Same Exploration<br>Query Builder<br>Dual Screening 395/395<br>Configure Screening<br>Adjudicate Screening 16/22<br>Configure Tagging<br>Extraction 22/22<br>Configure Extraction<br>Risk of Bias 22/72<br>Study Inspector<br>Synthesis<br>Manuscript Editor<br>Abstract Editor<br>Abstract Editor<br>Risk of Editor | search<br>Note                                       | Automatic File 1     Nee aire OR trevo OR penumbra) AND (P ingine* PubMed vyour note e* Monthly | mport d help with your PubMed query? RCT OR "Randomized | Last Run: 2022-09-22 | Method: api Results: 279 |                     |
|                                                                                                    |                                                      |                                                                                                 |                                                         |                      |                          |                     |

# 5. Select Search Engine & Schedule

Below the "Query" box, there is a drop-down list of search engines you can choose from. A second drop-down list is below, where you can choose to run the search only once or have it repeatedly run over time (ex: monthly, etc).

| {NESTED}                                |                                                                                            |                           |                                                                       |                      | Our Team Our Vision Enterprise AutoLit | Kristen 🧶     |
|-----------------------------------------|--------------------------------------------------------------------------------------------|---------------------------|-----------------------------------------------------------------------|----------------------|----------------------------------------|---------------|
| <b>Literature Search:</b> Ablation for  | r Atrial Fibrillation                                                                      |                           |                                                                       |                      | © ( 4/4                                |               |
| Nest Home                               |                                                                                            |                           | Searches                                                              |                      |                                        | Intersections |
| Dashboard                               | Term                                                                                       | Search Engine             | Schedule                                                              | Search Now           | History and Details                    | Delete        |
| Literature Search 4/4                   | (("atrial fibrillation" OR "Paroxysmal AF" OR "Persistent AF") AND ("Contact-Force" OR     | PubMed                    | Month                                                                 | Last Run: 2022-03-13 | Method: api Results: 285               |               |
| Other Sources<br>Duplicate Review       | Arrhythmias, Cardiac[MeSH] OR "atrial fibrillation" OR "atrial flutter" OR tachycardia OR  | PubMed                    | Month                                                                 | Last Run: 2022-04-10 | Method: api Results: 247               |               |
| Search Exploration<br>Query Builder     | Catheter ablation[MeSH] OR "ablation" OR radiofrequency OR "cryo-ablation" OR cryoa        | PubMed                    | Month                                                                 | Last Run: 2022-03-23 | Method: api Results: 139               |               |
| Screening (347/536)                     | (((Arrhythmias, Cardiac[MeSH] OR "atrial fibrillation" OR "atrial flutter" OR "arrhythmia" | Crea                      | ate New Search                                                        | Last Run: 2022-04-02 | Method: api Results: 84                |               |
| Configure Exclusion Reasons             |                                                                                            | Auto                      | matic File Import                                                     |                      |                                        |               |
| Study Inspector                         |                                                                                            | Query*                    | aroxysmal AF" OR "Persistent AF") AND                                 |                      |                                        |               |
| Tagging 90/90                           |                                                                                            | ("Contact-Force" OR Surpo | sint OR "Diamond Temp" OR Farapulse OR<br>rctic Front" OR HELIOSTAR)) |                      |                                        |               |
| Configure Study Tags<br>Study Inspector |                                                                                            | Antera OK Varipuise OK A  | A A A A A A A A A A A A A A A A A A A                                 |                      |                                        |               |
| Extraction (90/90)                      |                                                                                            |                           | 4                                                                     |                      |                                        |               |
| Study Inspector                         |                                                                                            | Search Engine*            | PubMed                                                                |                      |                                        |               |
| Synthesis                               |                                                                                            | Note                      | Pubmed                                                                | <u> </u>             |                                        |               |
| Manuscript Editor<br>Export             |                                                                                            | Enter your note           |                                                                       |                      |                                        |               |
|                                         |                                                                                            |                           |                                                                       |                      |                                        |               |
| Settings                                |                                                                                            |                           | 1                                                                     |                      |                                        |               |
|                                         |                                                                                            | Schedule*                 |                                                                       |                      |                                        |               |
|                                         | L                                                                                          |                           | Month                                                                 | 2                    |                                        |               |
|                                         |                                                                                            | (Cancel) This sear        | ch will import 576 results. (Add                                      | ,                    |                                        |               |
|                                         |                                                                                            |                           |                                                                       |                      |                                        |               |

#### **6.Run Your Search**

Once you've completed entering all terms, chosen the search engine and schedule of running the search. Click "Add" in the bottom right corner of the window.

| {NESTED}<br>KNOWLEDGE                                                                                                    |                                                                                            |                                                                                                    |                                                                                                    |                      | Our Team Our Vision Enterprise | AutoLit Kristen 🥹 |
|----------------------------------------------------------------------------------------------------|--------------------------------------------------------------------------------------------|----------------------------------------------------------------------------------------------------|----------------------------------------------------------------------------------------------------|----------------------|--------------------------------|-------------------|
| E Literature Search: Ablation f                                                                                                    | or Atrial Fibrillation                                                                     |                                                                                                    |                                                                                                    |                      |                                |                   |
| Nest Home                                                                                                    |                                                                                            |                                                                                                    | Sear                                                                                                    | ches                 |                                | Intersections     |
| Dashboard                                                                                                    | Term                                                                                       | Search Engine                                                                                                    | Schedule                                                                                                    | Search Now           | History and Details            | Delete            |
| Literature Search                                                                                                    | (("atrial fibrillation" OR "Paroxysmal AF" OR "Persistent AF") AND ("Contact-Force" OR     | PubMed                                                                                                    | Month                                                                                                    | Last Run: 2022-03-13 | Method: api Results: 28        |                   |
| Other Sources<br>Duplicate Review                                                                                                    | Arrhythmias, Cardiac[MeSH] OR "atrial fibrillation" OR "atrial flutter" OR tachycardia OR  | PubMed                                                                                                    | Month                                                                                                    | Last Run: 2022-04-10 | Method: api Results: 24        | 1                 |
| Search Exploration<br>Query Builder                                                                                                    | Catheter ablation[MeSH] OR "ablation" OR radiofrequency OR "cryo-ablation" OR cryoa        | PubMed                                                                                                    | Month                                                                                                    | Last Run: 2022-03-23 | Method: api Results: 135       | ).                |
| Screening (347/536)                                                                                                    | ([(Arrhythmias, Cardiac[MeSH] OR "atrial fibrillation" OR "atrial flutter" OR "arrhythmia" | Crea                                                                                                    | ate New Search                                                                                                    | Last Run: 2022-04-02 | Method: api Results: 84        |                   |
| Configure Statuken Reasons<br>Stady Ingoards<br>Configure Stady Tags<br>Stady Ingoards<br>Stady Ingoards<br>Stady Ingoards<br>Stady Ingoards<br>Statuken Statuken<br>Export<br>Settings<br>Admin |                                                                                            | Geny" ("darial facilitation" OR "P" ("chartaf Facilitation" OR "P ("chartaf Facilitation" OR "P ("chartaf Facilitation" OR "P Affera OR Varipulse OR "P Affera OR Varipulse OR "P Search Engine" Enter your note Enter your note Schedule | Instite File Import anovemul AP OR "Persistent AF OR "Persistent AP" OR "Persistent AF OR "Persistent AP" OR "Persistent AP" OR "PERsistent AP" OR "Persistent AP" OR | ) AND<br>pulse OR    |                                |                   |

#### 7. New Studies will be Added to Screening

Once you add the new search, it will run and be listed at the top of your searches. The added studies will be ready to be screened in the Nest menu.

| {NESTED}<br>KNOWLEDGE                                                 |                                                                                            |               |          |                      | Our Team Our Vision Enterprise AutoLi | t Kristen 🥘   |
|-----------------------------------------------------------------------|--------------------------------------------------------------------------------------------|---------------|----------|----------------------|---------------------------------------|---------------|
| E Literature Search: Ablation for                                     | Atrial Fibrillation                                                                        |               |          |                      | Š. 5/5                                | 0             |
| Nest Home                                                             | (Add Search +)                                                                             |               | Searches |                      |                                       | Intersections |
| Dashboard                                                             | Term                                                                                       | Search Engine | Schedule | Search Now           | History and Details                   | Delete        |
| Literature Search 5/5                                                 | (("atrial fibrillation" OR "Paroxysmal AF" OR "Persistent AF") AND ("Contact-Force" OR     | PubMed        | Month    | Last Run: 2022-04-11 | Method: api Results: 573              |               |
| Other Sources<br>Duplicate Review                                     | (("atrial fibrillation" OR "Paroxysmal AF" OR "Persistent AF") AND ("Contact-Force" OR     | PubMed        | Month    | Last Run: 2022-03-13 | Method: api Results: 285              | _             |
| Search Exploration<br>Query Builder                                   | Arrhythmias, Cardiac[MeSH] OR "atrial fibrillation" OR "atrial flutter" OR tachycardia OR  | PubMed        | Month    | Last Run: 2022-04-10 | Method: api Results: 247              |               |
| Screening 347/824                                                     | Catheter ablation[MeSH] OR "ablation" OR radiofrequency OR "cryo-ablation" OR cryoa        | PubMed        | Month    | Last Run: 2022-03-23 | Method: api Results: 139              |               |
| Screening 347 / 824<br>Configure Exclusion Reasons<br>Study Inspector | (((Arrhythmias, Cardiac[MeSH] OR "atrial fibrillation" OR "atrial flutter" OR "arrhythmia" | PubMed        | Month    | Last Run: 2022-04-02 | Method: api Results: 84               |               |

#### Next Steps

When you have confirmed that your final search(es) represent all records you would like to review in your nest, proceed to Screening.

# **Useful Information**

- Viewing Search History
  - To see the full term that was searched on the search engine and the dates on which it was searched, as well as the number of studies retrieved, you can hover over a study and click "Full History".

| ature Search: COVID-19 RCTs for Antivirals - Lauren                   |                     |                             |                      | 5/5                      |  |
|-----------------------------------------------------------------------|---------------------|-----------------------------|----------------------|--------------------------|--|
| w are all searches in the nest. Searches may be executed via API (    | depending on search | engine) or RIS file upload. |                      |                          |  |
|                                                                       |                     | Searches                    |                      |                          |  |
| Term                                                                  | Search Engine       | Schedule                    |                      | History and Details      |  |
| covid-19 and antivirals and randomized controlled trials NOT $\ldots$ | pubmed              | Month v                     | Run                  | Full History             |  |
| covid-19 and antivirals and randomized controlled trials NOT $\ldots$ | pubmed              | Month                       | Last Run: 2021-04-15 | Method: api Results: 224 |  |
| COVID-19 AND RCTs AND antivirals AND cohort study                     | pubmed              | Month                       | Last Run: 2021-04-14 | Method: api Results: 15  |  |
| COVID-19 AND RCTS AND antivirals NOT systematic review                | pubmed              | Month                       | Last Run: 2021-04-14 | Method: api Results: 16  |  |
| COVID-19 AND RCTs AND antivirals                                      | pubmed              | Month                       | Last Run: 2021-04-14 | Method: api Results: 49  |  |

#### • Deletion Warning

 If you delete a search, you will delete all studies found through that search term, all screening, tagging, extraction data, and any live/updatable export from those studies. Do not delete a search unless you want to remove all results related to it.

#### • No Editing

 To ensure a consistent search record, you cannot edit a search term once executed. You can delete it (see above warning) and replace it, but you cannot edit a search once it is added.

From: https://wiki.nested-knowledge.com/ - Nested Knowledge

Permanent link: https://wiki.nested-knowledge.com/doku.php?id=wiki:autolit:search:execute&rev=1668912001

Last update: 2022/11/20 02:40